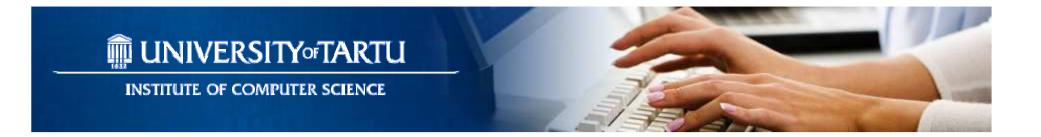

#### Mobile Application Development -Android

MTAT.03.262

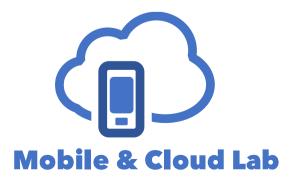

#### Satish Srirama

satish.srirama@ut.ee

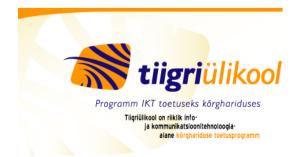

# Goal

- Give you an idea of how to start developing Android applications
- Introduce major Android application concepts
- Walk you through some sample applications in the development environment

#### References & Books

• Android developers

http://developer.android.com/

- Books
  - "Professional Android 4 Application Development", By Reto Meier

#### Dealing with problems & Help

- Have created a mailing list
  - mclab DOT mad AT lists DOT ut DOT ee
- Post your question to mailing list
- Practicals assistants:
  - Mohan Liyanage (liyanage AT ut DOT ee)
  - Jakob Mass (jaks AT ut DOT ee)
- Also created a Google group <u>https://groups.google.com/forum/#!forum/mob-app-dev--mtat03262-ut</u>
  - Post your questions there
  - Keep answering your friends

#### What is Android?

- Android is not a device or a product
  - It's not even limited to phones you could build a handheld GPS, an MP3 player, TV, Watch etc.
- A free, open source mobile platform
- Open Handset Alliance
  - 100+ technology companies
  - Commitment to openness, shared vision, and concrete plans
- A Linux-based, multiprocess, multithreaded OS
  - The Android operating system is a multi-user Linux system in which each application is a different user

# Android applications are written in Java

package com.google.android.helloactivity;

```
import android.app.Activity;
import android.os.Bundle;
```

```
public class HelloActivity extends Activity {
    public HelloActivity() {
    }
@Override
    public void onCreate(Bundle icicle) {
        super.onCreate(icicle);
        setContentView(R.layout.hello_activity);
    }
}
```

#### Android applications are compiled to Dalvik bytecode

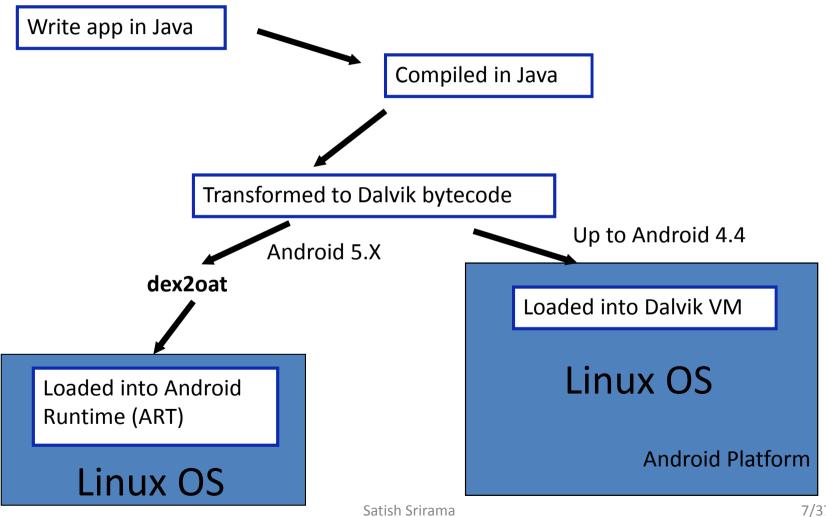

#### Android's ART vs Dalvik

- ART and Dalvik are compatible runtimes running Dex bytecode
- Dalvik is based on JIT (just in time) compilation
  - Each time an app is run, the part of the code required for its execution is going to be translated (compiled) to machine code
  - It has a smaller memory footprint and uses less physical space on the device
- ART compiles the intermediate language, Dalvik bytecode, into a system-dependent binary
  - Whole code of the app will be pre-compiled during install (once)
    - Ahead-of-Time compiler (AOT)
    - Installation process takes a bit longer
  - Code executes much faster
  - Less CPU usage as no more compilation required and this also results in less battery drain
- ART optimized the garbage collector (GC)

### Why Android/Dalvik Runtime?

- The Android/Dalvik runtime is optimized for mobile applications
- Runs multiple VMs efficiently
- Each application has its own VM
- Minimal memory footprint
- Relies on Linux kernel for threading and lowlevel memory management

#### Android software stack

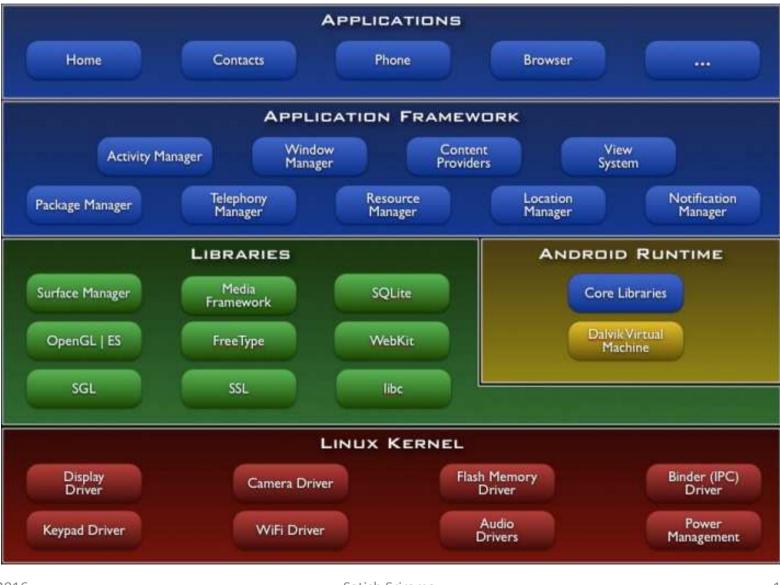

# Can assume that most devices have android 4.x to 6.0

| Version          | Codename              | API | Distribution |
|------------------|-----------------------|-----|--------------|
| 2.2              | Froyo                 | 8   | 0.1%         |
| 2.3.3 -<br>2.3.7 | Gingerbread           | 10  | 1.7%         |
| 4.0.3 -<br>4.0.4 | Ice Cream<br>Sandwich | 15  | 1.6%         |
| 4.1.x            | Jelly Bean            | 16  | 6.0%         |
| 4.2.x            |                       | 17  | 8.3%         |
| 4.3              |                       | 18  | 2.4%         |
| 4.4              | KitKat                | 19  | 29.2%        |
| 5.0              | Lollipop              | 21  | 14.1%        |
| 5.1              |                       | 22  | 21.4%        |
| 6.0              | Marshmallow           | 23  | 15.2%        |

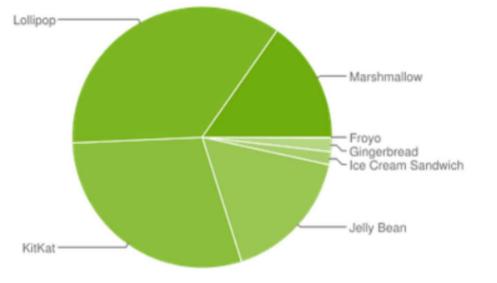

http://developer.android.com/about/dashboards/index.html

http://en.wikipedia.org/wiki/Android version history

#### Android has a working emulator

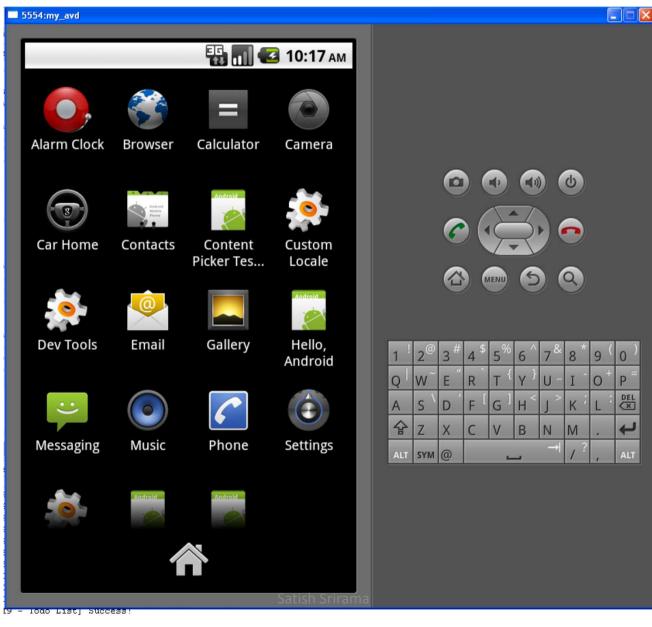

#### Getting started

- I hope all of you have Android Studio installed
- Downloaded the latest SDK tools and platforms (version 23) using the SDK Manager

<u>http://developer.android.com/training/basics/fir</u> <u>stapp/index.html</u>

#### Redraw

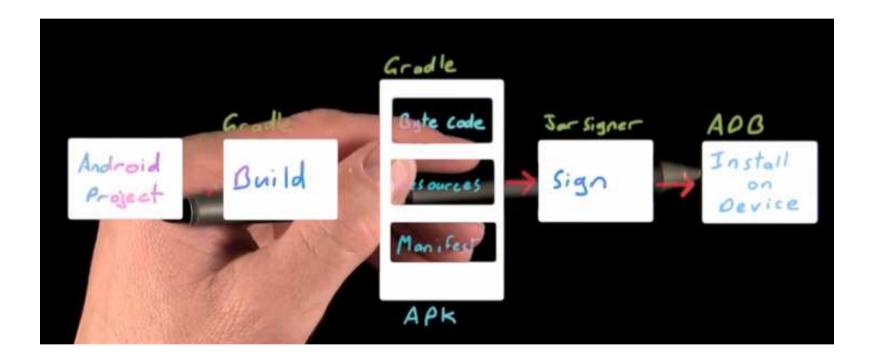

#### Exercise: Hello World

- Let us create an AVD (Android virtual device)
- Create a New Android Project
- Construct the UI
- Run the Application
- Upgrade the UI to an XML Layout
- Let us debug

# Debugging in Android

- Traditional System.out.println is not available in the Android system
- We can debug through the app user interface
  - Errors crash and close app
- Instead use Logging mechanisms
  - Log.v(String tag, String message);
  - tag -> app name
  - Message -> debug message.
- Requires importing android.util.Log
- Log messages appear in the LogCat component of the Android Studio interface

#### What's in an Application?

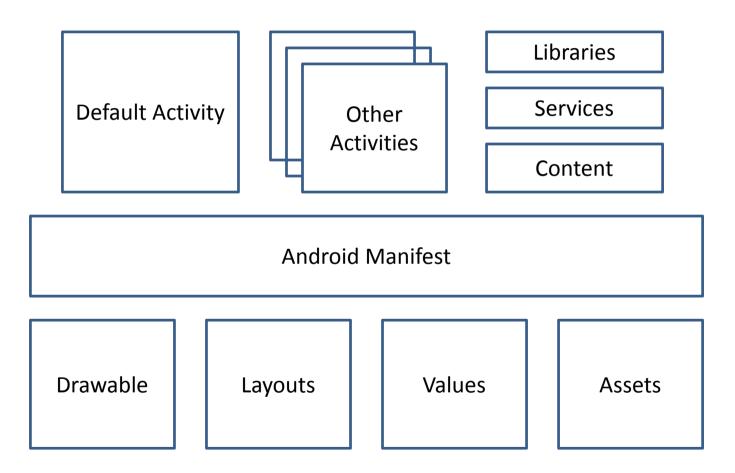

#### File structure of applications

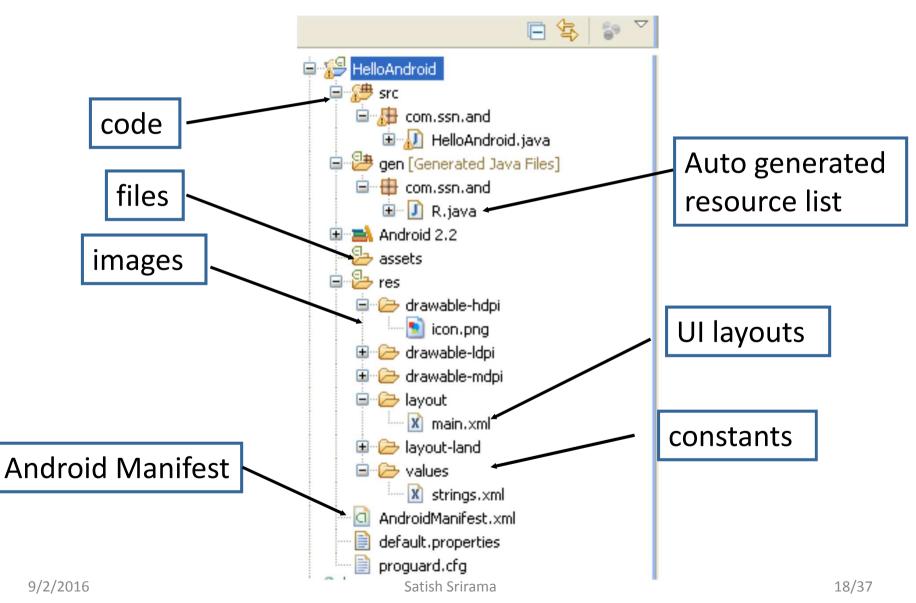

#### **Application Manifest**

- Each Android project has a manifest file
- Defines the structure and metadata of the application
- Includes nodes for each of the application components (Activities, Services, Intents etc.)
- Also includes security permissions

#### **Application Manifest - continued**

```
<?xml version="1.0" encoding="utf-8"?>
<manifest xmlns:android="http://schemas.android.com/apk/res/android"</pre>
    package="com.ssn.and.ch5" android:versionCode="1" android:versionName="1.0">
    <uses-sdk android:minSdkVersion="8" />
    <application android:icon="@drawable/icon" android:label="@string/app name">
        <activity android:name=".ContactPickerActivity"
            android:label="@string/app name">
            < ! - -
                <intent-filter> <action android:name="android.intent.action.MAIN" />
                <category android:name="android.intent.category.LAUNCHER" />
                </intent-filter>
            -->
            <intent-filter>
                <action android:name="android.intent.action.PICK" />
                <category android:name="android.intent.category.DEFAULT" />
                <data android:path="contacts" android:scheme="content" />
            </intent-filter>
        </activity>
        <activity android:name=".ContentPickerTesterActivity" android:label="Content Picker Test">
            <intent-filter>
                <action android:name="android.intent.action.MAIN" />
                <category android:name="android.intent.category.LAUNCHER" />
            </intent-filter>
        </activity>
    </application>
    <uses-permission android:name="android.permission.READ CONTACTS"/>
</manifest>
```

### Security in Android

- Follows standard Linux guidelines
- Each application runs in its own process
- Process permissions are enforced at user and group IDs assigned to processes
- Finer grained permissions are then granted (revoked) per operations
- Apps declare permissions in manifest
  - <uses-permission
    - id="android.permission.RECEIVE\_SMS" />

## Android Design Philosophy

- Applications should be:
  - Fast
    - Resource constraints: <200MB RAM, slow processor
  - Responsive
    - Apps must respond to user actions within 5 seconds
  - Secure
    - Apps declare permissions in manifest
  - Seamless
    - Usability is key, persist data, suspend services
    - Android kills processes in background as needed

#### Application priority and process states

- Android applications have limited control over their life cycles
- Each application runs in its own process
  - Each process is running a separate instance of Dalvik/ART
- Memory and process management is handled by runtime
  - Runtime may kill some services in the background
  - Application priority is critical

#### **Application priority**

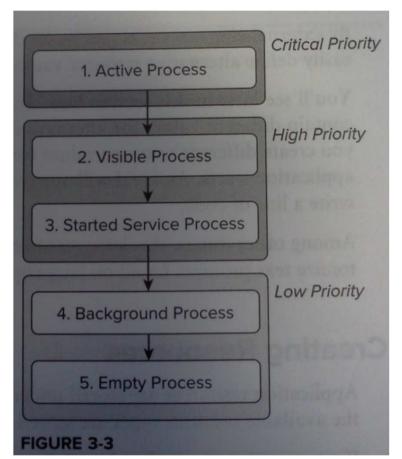

Reto Meier, Professional Android 2 Application Development, p 59

# Android application lifecycle

- Apps move through states during lifecycle
- Understanding app lifecycle is necessary, so that apps:
  - Does not crash if the user receives a phone call or switches to another app while using your app
  - Does not consume valuable system resources when the user is not actively using it
  - Does not lose the user's progress if they leave your app and return to it at a later time
  - Does not crash or lose the user's progress when the screen rotates between landscape and portrait orientation

# Android application lifecycle - continued

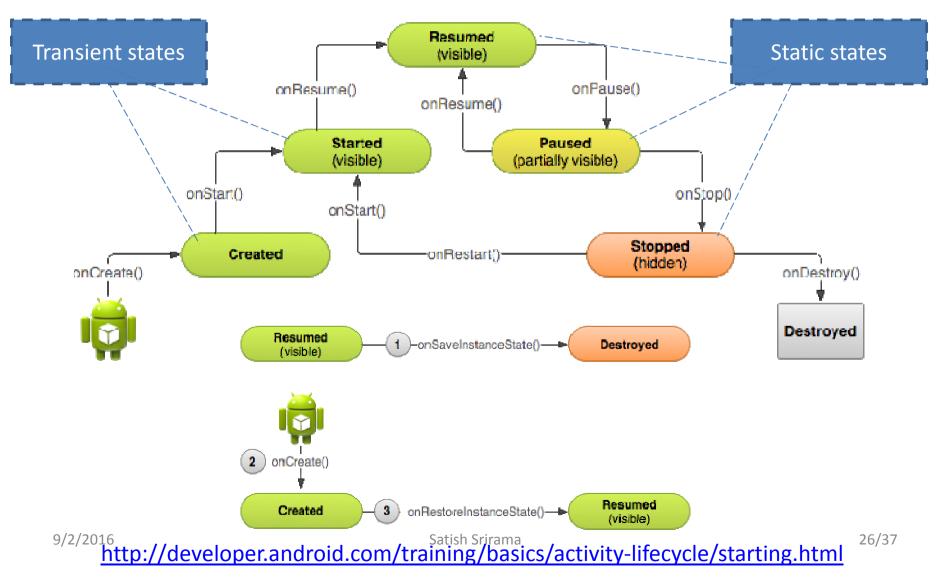

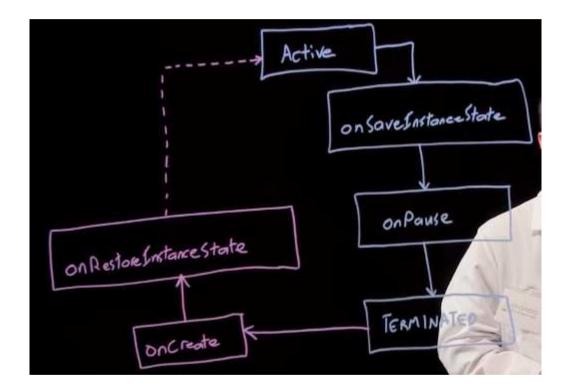

#### The History of GUIs

- Hardcoded to the screen
- Hardcoded to the window
- Hardcoded within a view hierarchy
- Dynamic layout within a view hierarchy

#### Generating GUIs in Android

#### • Two ways to create GUIs: in XML or in code

```
public class LayoutExamplesActivity extends Activity {
                                                                   <?xml version="1.0" encoding="utf-8"?>
    /** Called when the activity is first created. */
                                                                 @<LinearLayout xmlns:android="http://schemas.android.com/apk/res/android"</pre>
    @Override
                                                                       android:orientation="vertical"
    public void onCreate(Bundle savedInstanceState) {
                                                                       android:layout width="fill parent"
        super.onCreate(savedInstanceState);
                                                                       android:layout height="fill parent"
                                                                       >
        Button buttonOne = new Button(this);
                                                                 ⊖ <Button
        Button buttonTwo = new Button(this);
                                                                       android:layout width="fill parent"
        buttonOne.setText("Press Me!");
                                                                       android:layout height="wrap content"
        buttonTwo.setText("Press Me Two!");
                                                                       android:text="Press Me!"
                                                                       >
        LinearLayout linearLayout = new LinearLayout(this);
                                                                       </Button>
        linearLayout.setOrientation(LinearLayout.VERTICAL);
                                                                 \bigcirc
                                                                       <Button
        linearLayout.addView(buttonOne);
                                                                       android:layout width="fill parent"
        linearLayout.addView(buttonTwo);
                                                                       android:layout height="wrap content"
                                                                       android:text="Press Me Two!"
        setContentView(linearLayout);
                                                                      >
    }
                                                                      </Button>
}
                                                                   </LinearLayout>
```

#### Advantages of Declarative route via XML

- Separation of appearance (presentation) from actual meaningful state-changing code
- Can change interface without having to completely recompile Java code
  - Can just recompile XML
  - View Resource is inflated at runtime

# Generating GUIs in Android - continued

- A lot of your GUI-related work will take place in:
  - res/layout
  - res/values
- @+id/name\_for\_component gives you handle for referencing XML declarations in code

Button button = (Button) findViewById(R.id.button1);

#### <Button

```
android:layout_width="fill_parent"
android:layout_height="wrap_content"
android:layout_weight="1"
android:text="Record Time"
android:id="@+id/button1"
></Button>
```

#### Working with resources

- Application resources are stored under res/
- There are different types of resources
- String resources

#### - Saved in res/values/ and accessed from the R.string

| XML file saved at res/values/strings.xml:                                                                                                    | <resources></resources>                                                                                                    |                      |
|----------------------------------------------------------------------------------------------------|----------------------------------------------------------------------------------------------------|----------------------|
| xml version="1.0" encoding="utf-8"?<br><resources><br/><string name="hello">Hello!</string><br/></resources>                                  | <pre><string-array name="planets_array">         <item>Mercury</item>         <item>Venus</item>         <item>Earth</item>         <item>Mars</item></string-array></pre> |                      |
| This layout XML applies a string to a View:                                                                                                   |                                                                                                    |                      |
| <textview<br>android:layout_width="fill_parent"<br/>android:layout_height="wrap_content"<br/>android:text="@string/hello" /&gt;</textview<br> | This application code retrieves a string array:                                                                                                    |                      |
| This application code retrieves a string:                                                                                                    | <pre>Resources res = getResources(); String[] planets = res.getStringArray(R.array.planets_array);</pre>                                                                   | oo (o=               |
| <pre>String string = getString(R.string.hello);</pre>                                                                                         | http://developer.android.com/guide/topics/resources/available-res                                                                                                    | 32/37<br>ources.html |

#### Working with resources - continued

#### • Color resources

— Saved in  ${\tt res/color/}$  and accessed from the  ${\tt R.color}$  class

```
    Style resources

- Saved in res/values/ and accessed from the R.style class
```

• Layout resources

http://developer.android.com/guide/topics/resources/available-resources.html

#### Advantages of structured resources

- One can maintain resources independently and can group based on types
- Android selects which alternative resource to use at runtime
  - Depending on the current device configuration
- Help in providing alternative resources based on device types
- Localizing the applications

### Supporting different screens

- Four generalized sizes
  - small, normal, large, xlarge
- Four generalized densities
  - low (ldpi), medium (mdpi), high (hdpi), extra high (xhdpi)
  - res/layout
  - res/layout-large
  - res/layout-land-large
  - res/drawable-ldpi
  - res/drawable-hdpi

http://developer.android.com/training/basics/supporting-devices/screens.html

### Localizing the applications

#### • Supporting different languages

- res/values
- res/values-en
- res/values-fr
- Help in localizing the applications
  - res/drawable-de-rDE/
  - res/drawable-fr-rCA/

http://developer.android.com/training/basics/supporting-devices/languages.html

#### Homework

- Play with life cycle methods
  - Have a layout with 2 EditTexts and 2 TextViews and try to manage the input under different conditions like application paused, resumed, stopped, destroyed.
- Have the same application dealing with language, localization and landscape movement issues
- Upload the project to course tasks
- Deadline: A day before the next lecture. So 8<sup>th</sup>
   September 2016.